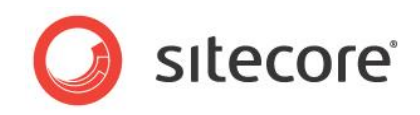

# Sitecore CMS & DMS 6.6 or later Engagement Analytics Configuration Reference Guide

*A conceptual overview for developers and administrators*

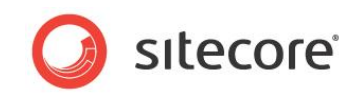

### **Table of Contents**

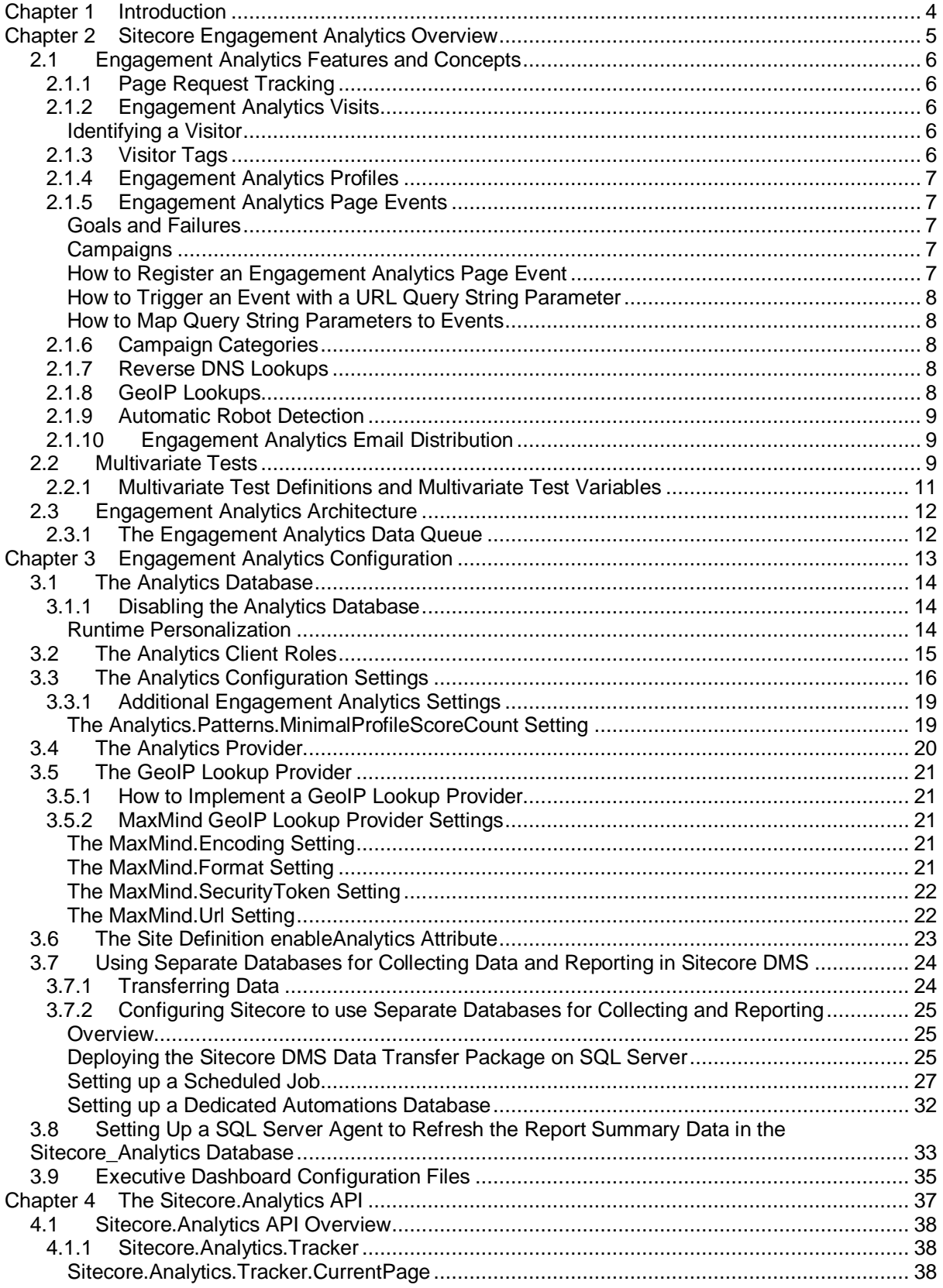

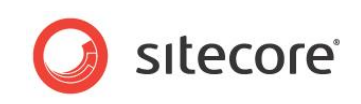

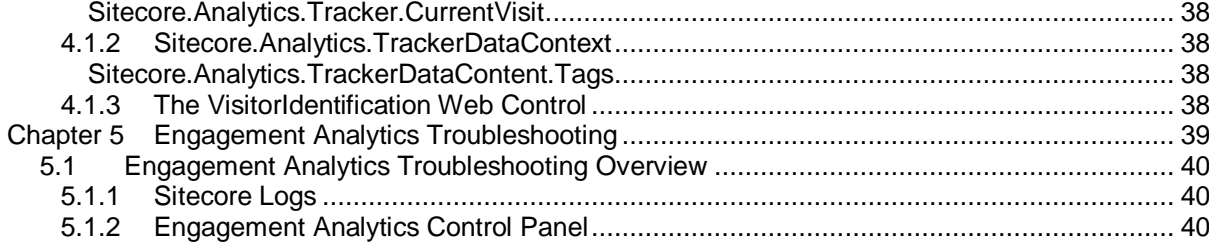

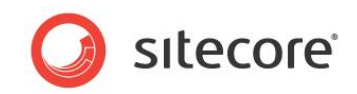

## **Chapter 1**

## <span id="page-3-0"></span>**Introduction**

This document provides configuration and usage instructions for the Sitecore Customer Engagement Platform (CEP) and Engagement Analytics. Sitecore administrators and developers should read this document before implementing Engagement Analytics.

This document provides an overview of the Engagement Analytics architecture, details of Engagement Analytics configuration, pointers to common Engagement.Analytics Application Programming Interfaces, and instructions for troubleshooting.

This information in this manual is valid for Sitecore CMS 6.6 or later and for Sitecore DMS 6.6 or later.

This document contains the following chapters:

- **[Chapter 1](#page-3-0) — [Introduction](#page-3-0)** This introduction to the document.
- **[Chapter 2](#page-4-0) — [Sitecore Engagement Analytics Overview](#page-4-0)** This chapter describes concepts and features in Sitecore DMS, and then explains the architecture of the Engagement Analytics engine.
- **[Chapter 3](#page-12-0) — [Engagement Analytics](#page-12-0) Configuration** This chapter describes how to configure the Engagement Analytics engine, including databases, settings, and providers.
- **[Chapter 4](#page-36-0) — [The Sitecore.Analytics API](#page-36-0)** This chapter describes the Sitecore.Analytics API.
- **[Chapter 5](#page-38-1) — [Engagement Analytics](#page-38-0) Troubleshooting** This chapter contains instructions for troubleshooting issues with the Engagement Analytics engine.

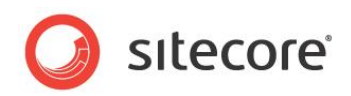

## **Chapter 2**

## <span id="page-4-0"></span>**Sitecore Engagement Analytics Overview**

This chapter describes Engagement Analytics concepts and features, and then explains the architecture of the Engagement Analytics engine.

This chapter contains the following sections:

- [Engagement Analytics Features and Concepts](#page-5-0)
- [Multivariate Tests](#page-10-1)
- **[Engagement Analytics](#page-11-0) Architecture**

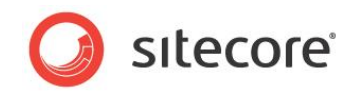

### <span id="page-5-0"></span>**2.1 Engagement Analytics Features and Concepts**

This section describes Engagement Analytics concepts, including instructions to implement the corresponding features.

#### **Important**

In this document, most references to the configuration file refer to entries in /App\_config/include/Sitecore.Analytics.config on your system.

### <span id="page-5-1"></span>**2.1.1 Page Request Tracking**

The Analytics Engagement engine automatically tracks all page requests. You can cancel tracking of specific requests. Most Engagement Analytics operations involve a sequence of requests visited by a web client. With Sitecore, each page request corresponds to an item in the database. Therefore each Engagement Analytics operation is associated with a Sitecore item, also known as a page.

### <span id="page-5-2"></span>**2.1.2 Engagement Analytics Visits**

An Engagement Analytics visit represents a sequence of HTTP requests from a single web client in a single browsing session, including any events associated with those pages.

To identify a sequence of HTTP requests from a single user, Sitecore sends an Engagement Analytics session cookie to the web client. The name of the session cookie is SC\_ANALYTICS\_SESSION\_COOKIE. The value of the session cookie before the first comma character  $(",")$  matches a value in the  $\forall$ isitID column of the  $\forall$ isits table and is used to identify the record of an engagement analytics visit in the *Analytics* database. The session cookie expires when the user closes the web client.

Engagement Analytics visits represent browser sessions. Visits often, but do not always, correspond to ASP.NET sessions. A visit can span multiple ASP.NET sessions. For example, ASP.NET terminates ASP.NET sessions after the number of minutes specified by the timeout attribute of the /configuration/system.web/sessionState element in the web.config file. The first request from a web client creates an Engagement Analytics visit that corresponds to the ASP.NET session. If the ASP.NET session expires before the next request, ASP.NET creates a new session, but Sitecore does not create a new visit. The single visit represents the activity of the user within and between ASP.NET sessions.

### <span id="page-5-3"></span>**Identifying a Visitor**

An Engagement Analytics visitor represents multiple individual visits from a single web client.

To identify repeat visits from a single user, Sitecore sends a persistent session cookie to the web client. The name of the persistent session cookie is SC\_ANALYTICS\_GLOBAL\_COOKIE. The persistent session cookie expires one year after the last page request from the web client.

### <span id="page-5-4"></span>**2.1.3 Visitor Tags**

You can use visitor tags to store Engagement Analytics attributes about visitors, each of which represents a different site visitor. For more information about visitors, see the section *[Identifying a](#page-5-3)  [Visitor](#page-5-3)*.

#### **Important**

Visitor tags differ from security profiles and Engagement Analytics profiles. Visitor tags apply to visitors in individual web clients rather than to users or individual ASP.NET sessions. For more information about Engagement Analytics profiles, see the section [Engagement Analytics](#page-6-0) Profiles. For more information about user profiles, see the *Security Reference.*

*Sitecore® is a registered trademark. All other brand and product names are the property of their respective holders. The contents of this document are the property of Sitecore. Copyright © 2001-2013 Sitecore. All rights reserved.*

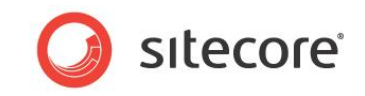

#### **Note**

Visitor tag values apply to visitors in individual web clients. If a user accesses the web site using two different user agents, the Engagement Analytics engine records two visits with separate tag values.

### <span id="page-6-0"></span>**2.1.4 Engagement Analytics Profiles**

Engagement Analytics profiles contain information gathered from each visit. You can assign profile values to content items, automatically updating the user's profile when the user accesses that content. For more information about visits, see the section [Engagement Analytics](#page-5-2) Visits*.*

#### **Important**

Engagement Analytics profiles differ from security profiles and visitor tags. Engagement Analytics profiles apply to individual visits in individual web clients rather than to users or visitors. For more information about visitor tags, see the section *[Visitor](#page-5-4) Tags*.

#### **Note**

Engagement Analytics profile values apply to individual visits in individual web clients. If a user accesses the web site using two different user agents, the Engagement Analytics engine records two visits with separate profile values.

### <span id="page-6-1"></span>**2.1.5 Engagement Analytics Page Events**

The Engagement Analytics engine associates zero or more events with each page request. By default, each page request raises an event. You can configure user actions to raise events, such as when a user clears a form or submits their vote in a poll that uses AJAX instead of ASP.NET postback technology. System operations can generate events, such as when a timer expires or a video reaches its conclusion.

#### <span id="page-6-2"></span>**Goals and Failures**

Some events can represent specific objectives of the web site owner, such as if a user accesses a resource or completes a form. Other events may represent failures, such as if a user does not click any of the links in a list of search results. Register specific types of goals and failures using the System/Analytics/Goal data template as described in the section *[How to Register an](#page-6-4)  [Engagement Analytics Page Event](#page-6-4)*.

### <span id="page-6-3"></span>**Campaigns**

You can activate the campaign using the value of the  $\text{sc\_camp}$  query string parameter or you can assign a campaign to a content item, such as a landing page. For more information about campaigns, see the section *Campaign [Categories.](#page-7-2)* To change the name of the sc\_camp query string parameter, see the section *[The Analytics.CampaignQueryStringKey Setting](#page-15-1)*.

#### <span id="page-6-4"></span>**How to Register an Engagement Analytics Page Event**

There are many predefined page events located in the /Sitecore/System/Settings/Analytics/Page Events item. These include common events such as Session Begin, Session End, Search, and Logout.

To register additional page events:

- 1. In the **Content Editor**, select the /Sitecore/System/Settings/Analytics/Page Events item.
- 2. In the **Content Editor**, insert an event definition item using the System/Analytics/Page Event data template.

#### **Note**

Code and configuration files reference event definition items by name.

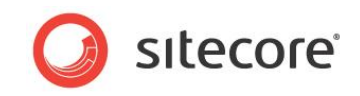

#### **Tip**

Use patterns to identify events within components, such as Video Starts and Video Concludes.

3. In the **Content Editor**, in the event definition item, in the **Data** section, enter event parameters.

For more information about how to activate an event using a URL query string parameter, see the section *[How to Trigger an Event with a URL Query String Parameter](#page-7-0)*.

#### **Important**

You must register an event before using it in any other way.

#### <span id="page-7-0"></span>**How to Trigger an Event with a URL Query String Parameter**

You can set the  $\sec$   $trk$  URL query string parameter to the name of an event, goal, or failure. For information about configuring the name of this parameter, see the section *[The](#page-15-2)  [Analytics.EventQueryStringKey Setting](#page-15-2)*.

#### <span id="page-7-1"></span>**How to Map Query String Parameters to Events**

To configure an arbitrary query string parameter to trigger an event:

- 1. Add a  $\langle \text{triangle} \rangle$  element within the /configuration/sitecore/pipelines/startTracking/processor element in web.config that has a value of Sitecore.Analytics.Pipelines.StartTracking.ProcessQueryString,Sitecor e.Analytics for the type attribute.
- 2. In the <trigger> element, set the querystring attribute to the name of the query string parameter.
- 3. In the  $\langle \text{triangle} \rangle$  element, set the event name attribute to the name of the event to trigger.

If the URL contains the specified query string parameter, the Engagement Analytics engine records the specified event.

#### **Note**

The default Engagement Analytics configuration maps the URL query string parameter named sc\_rss to the event named RSS.

### <span id="page-7-2"></span>**2.1.6 Campaign Categories**

A campaign category is a marketing effort to promote awareness of a product, service, or other offering through one or more media channels. You can associate each visit with one or more campaign categories. Engagement Analytics users can filter visit data by campaign. For more information about working with campaigns and campaign categories see the *Marketing Operations Cookbook*.

### <span id="page-7-3"></span>**2.1.7 Reverse DNS Lookups**

A reverse DNS lookup provides a human-readable name of the server at the specified address, which may be used to find information about the owner of an IP address.

### <span id="page-7-4"></span>**2.1.8 GeoIP Lookups**

A GeoIP lookup provides information about the location and owner of an IP address beyond that provided by a reverse DNS lookup. To include GeoIP information in reports, the Engagement Analytics engine uses an external service that performs GeoIP lookups.

*Sitecore® is a registered trademark. All other brand and product names are the property of their respective holders. The contents of this document are the property of Sitecore. Copyright © 2001-2013 Sitecore. All rights reserved.*

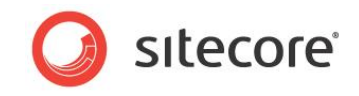

#### **Note**

Sitecore customers must contract with a third-party such as MaxMind to obtain GeoIP lookup service. For more information about MaxMind, see the section *MaxMind GeoIP [Lookup Provider Settings](#page-20-2)*. This product includes GeoLite data created by MaxMind [\(http://www.maxmind.com/\).](http://www.maxmind.com/)) For more information about MaxMind, see http://sdn.sitecore.net/Products/OMS/MaxMind.aspx.

### <span id="page-8-0"></span>**2.1.9 Automatic Robot Detection**

The Engagement Analytics engine can automatically detect robots such as search engines, classifying their visits separately from those of actual users. Engagement Analytics will by default drop robot sessions. This can be disabled if there are visitors incorrectly identified as robots.

Sitecore uses a number of criteria to attempt to identify robots. A robot is likely to place a number of requests in a short period of time, is unlikely to support cookies, and is unlikely to request CSS files and media referenced by content. If needed, users can reclassify robot visits as live visits.

### <span id="page-8-1"></span>**2.1.10 Engagement Analytics Email Distribution**

To configure Engagement Analytics report distribution by email, in the Content Editor, edit the Schedule field in the Data section of the

/Sitecore/System/Settings/Analytics/Reports/Reports item. If this field contains a value, it must be an XML document with the root element <schedule>. Each child of the <schedule> element must be a <report> element. Each <report> element designates the properties of a single email report.

For example, with this XML in the Schedule field:

```
<schedule> 
   <report
     reportitem="/sitecore/system/Settings/Analytics/Reports/Reports/Marketing/Metrics" 
     recipients="alias@domain.tld" 
     recurrence="everyday" 
     title="Metrics" 
     days="1" 
     format="html" />
   <!-- additional <report> elements -->
</schedule>
```
The attributes of the  $\langle$ report> element described in the following table are mandatory:

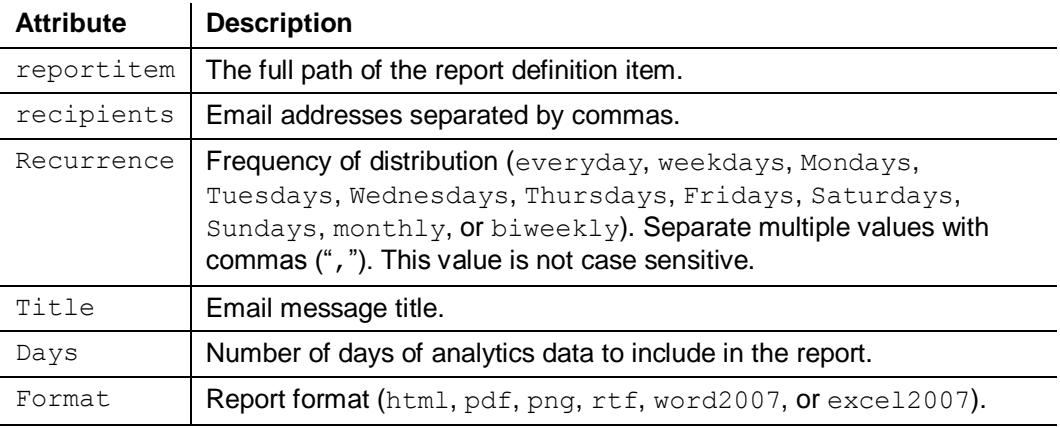

<span id="page-8-2"></span>The /configuration/sitecore/scheduling/agent element in web.config with type Sitecore.Analytics.Tasks.EmailReportsTask distributes analytics reports by email. This agent runs hourly and checks the value in the **Last Run** field in the

/Sitecore/System/Settings/Analytics/Reports/Reports item in order to run report

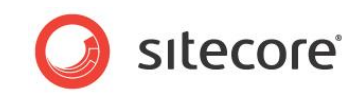

processing once each day, shortly after midnight. The **Last Run** field is updated after report processing is completed.

#### **Note**

Sitecore uses the SMTP server that is specified in the web.config file in the MailServer setting.

#### **Note**

You can also distribute Engagement Analytics reports by email using the Sitecore user interface and APIs.

#### **Note**

The Sitecore.Analytics.Tasks.EmailReportsTask task is configured by default to use the *master* database. To ensure that the task will execute in Content Delivery environments where the *master* database is absent, you must change the DatabaseName setting to web.

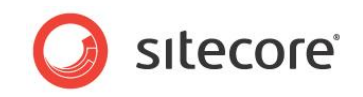

### <span id="page-10-1"></span>**2.2 Multivariate Tests**

You can use the Engagement Analytics engine to apply multivariate testing You can use multivariate tests to dynamically set the data source of each presentation control.

### <span id="page-10-0"></span>**2.2.1 Multivariate Test Definitions and Multivariate Test Variables**

Each multivariate test consists of a multivariate test definition item containing one or more multivariate test variables (the TestSet). Each multivariate test variable specifies an item to apply as the data source of the presentation control when the system applies that variable. The multivariate test definition item specifies a strategy for the system to select which of the multivariate test variables to apply as the data source for the rendering. Layout details allow the user to select a multivariate test to apply to each presentation control. For more information about configuring multivariate tests and test variables see the *Marketing Operations Cookbook*.

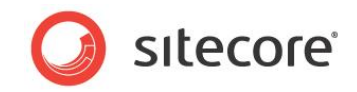

### <span id="page-11-0"></span>**2.3 Engagement Analytics Architecture**

<span id="page-11-1"></span>The Engagement Analytics engine adds analytics processing logic to each page request.

### **2.3.1 The Engagement Analytics Data Queue**

Each page request can generate a number of page events and user profile information. To reduce performance impact while rendering pages, Sitecore engagement analytics engine writes this data to an in memory Data Set for the visitor. Once the visitor data has reached a specified size or reached a specified time limit, data is moved to an in memory shared DataSet. Once the shared DataSet reaches a specified size or time limit, bulk database operations commit the data to persistent database storage.

For instructions to configure the settings for the size and time limits, see the section *[The](#page-16-0)  [Analytics.MaxQueueSize Settings](#page-16-0)* in this document.

#### **Important**

Configure the queue size to prevent overwhelming the solution infrastructure at peak periods, or to reduce the harm of aggressive, unrecognized search engines.

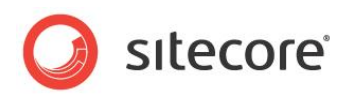

## **Chapter 3**

## <span id="page-12-0"></span>**Engagement Analytics Configuration**

This chapter provides instructions to configure the Engagement Analytics engine, including databases, settings, and providers.

This chapter contains the following sections:

- [The Analytics Database](#page-13-0)
- [The Analytics Client Roles](#page-14-0)
- [The Analytics Configuration Settings](#page-15-0)
- [The Analytics Provider](#page-19-0)
- The GeoIP [Lookup Provider](#page-20-0)
- [The Site Definition enableAnalytics Attribute](#page-22-0)
- [Using Separate Databases for Collecting Data and Reporting in Sitecore](#page-23-0)  [DMS](#page-23-0)

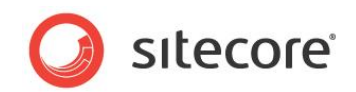

### <span id="page-13-0"></span>**3.1 The Analytics Database**

The connectionString attribute of the /connectionStrings/add element in

/App\_Config/ConnectionStrings.config with name=analytics specifies the database used on the website to collect the analytics data. Multiple Sitecore instances can access the same analytics database. For example, multiple content delivery instances behind a load balancer might populate an analytics database accessed by a separate content management server to generate reports.

The connectionString attribute of the /connectionStrings/add element in

/App\_Config/ConnectionStrings.config with name=reporting specifies the database for use by reporting applications. Stimulsoft Reports, the Executive Dashboard, EAS Supervisor and EAS Monitor will use the connection string for the reporting database if it is defined.

#### **Warning**

Sitecore supports Microsoft SQL Server for analytics features.

### <span id="page-13-1"></span>**3.1.1 Disabling the Analytics Database**

The Sitecore.Analytics.config file contains a setting that allows you to disable the *Analytics* database. This configuration file is stored in the

\wwwroot\SitecoreInstallation\Website\App\_Config\Include folder.

The setting is: <setting name="Analytics.DisableDatabase" value="false" />

The default value is false.

<span id="page-13-2"></span>If you disable the *Analytics* database, no information is read from or written to the database.

#### **Runtime Personalization**

However, if you disable the *Analytics* database, you can still use Sitecore to perform runtime personalization — personalization that is based on the behavior of the visitor during the current session.

There are a number of personalization rules that are not based on data from the database. For example, rules that depend on devices, goals, events, and traffic type to name just a few.

Needless to say, you will not be able to implement any personalization rules that depend on historical data.

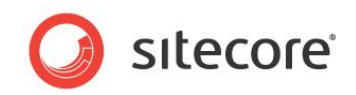

### <span id="page-14-0"></span>**3.2 The Analytics Client Roles**

The Sitecore\Analytics security roles control access to Engagement Analytics features in the Sitecore user interface. These roles include Client Profiling, Maintaining, Personalization and Reporting.

For more information about the Sitecore client security roles, see the *Client Configuration Cookbook*.

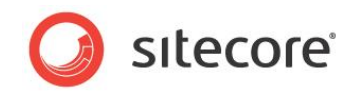

### <span id="page-15-0"></span>**3.3 The Analytics Configuration Settings**

Comments above each /configuration/sitecore/settings/setting element in the configuration file provide possible values for each setting.

#### **Important**

For an important note regarding web.config, see the section Engagement Analytics Features and [ConceptsEngagement Analytics Features and Concepts.](#page-5-0)

#### **The Analytics.AutoDetectBots Setting**

The value attribute of the /configuration/sitecore/settings/setting element in web.config with name Analytics.AutoDetectBots specifies whether the analytics engine attempts to classify search engines and other web robots automatically. For more information about automatic robot detection, see the section *[Automatic Robot Detection](#page-8-0)*.

#### **The Analytics.BulkCopyBatchSize Setting**

The value attribute of the /configuration/sitecore/settings/setting element in web.config with name Analytics.BulkCopyBatchSize specifies the number of rows to batch in a bulk copy operation when transferring analytics data from memory to persistent database storage.

#### <span id="page-15-1"></span>**The Analytics.CampaignQueryStringKey Setting**

The value attribute of the /configuration/sitecore/settings/setting element in web.config with name Analytics.CampaignQueryStringKey specifies the name of the URL query string parameter used by the Engagement Analytics engine to trigger a campaign. For more information about campaigns, see the section *[Campaign](#page-7-2)*.

#### **The Analytics.DisableDatabase Setting**

The value attribute of the /configuration/sitecore/settings/setting element in web.config with name Analytics. DisableDatabase allows you to disable reading and writing to the Analytics database.

For more information, see the section *Disabling the [Analytics Database](#page-13-1)*.

#### **The Analytics.EMailFromAddress Setting**

The value attribute of the /configuration/sitecore/settings/setting element in web.config with name Analytics. EMailFromAddress specifies the email address to use as the sender for messages generated by the Engagement Analytics engine. For more information about email distribution, see the section [Engagement Analytics](#page-8-1) Email Distributio[nEngagement Analytics](#page-8-1) [Email Distribution.](#page-8-1)

#### **The Analytics.Enabled Setting**

The value attribute of the /configuration/sitecore/settings/setting element in web.config with name Analytics. Enabled controls whether Sitecore stores information about incoming HTTP requests. To improve performance in environments that do not use analytics, set Analytics.Enabled to false.

#### <span id="page-15-2"></span>**The Analytics.EventQueryStringKey Setting**

The value attribute of the /configuration/sitecore/settings/setting element in web.config with name Analytics.EventOueryStringKey specifies the name of the URL query string parameter used by the Engagement Analytics engine to trigger an event. For more information about events, see the section [Engagement Analytics](#page-6-1) Page Event[s.The Engagement Analytics](#page-11-1) Data **[Queue](#page-11-1)** 

*Sitecore® is a registered trademark. All other brand and product names are the property of their respective holders. The contents of this document are the property of Sitecore. Copyright © 2001-2013 Sitecore. All rights reserved.*

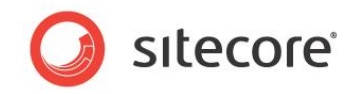

#### **The Analytics.GeoIps.CacheSize Setting**

The value attribute of the /configuration/sitecore/settings/setting element in web.config with name Analytics.GeoIps.CacheSize specifies the number of cached items in the GeoIP lookup manager.

#### **The Analytics.LogLevel Setting**

The value attribute of the /configuration/sitecore/settings/setting element in web.config with name Analytics.LogLevel specifies the threshold for logging activity. By default, the Engagement Analytics engine logs only errors and exceptions.

#### **The Analytics.LongRunningRequest Setting**

The value attribute of the /configuration/sitecore/settings/setting element in web.config with name Analytics.LongRunningRequest specifies the number of milliseconds to allow for Engagement Analytics operations. If an operation exceeds this threshold, that operation will appear as an error in the Sitecore log and Engagement Analytics reports.

#### **The Analytics.MaxCachedRows Setting**

The value attribute of the /configuration/sitecore/settings/setting element in web.config with name Analytics.MaxCachedRows specifies how many rows of data are kept in memory for each of the definition tables. When this value is exceeded, half of the rows are discarded from memory.

#### <span id="page-16-0"></span>**The Analytics.MaxQueueSize Setting**

The value attribute of the /configuration/sitecore/settings/setting element in web.config with name Analytics.MaxOueueSize controls the maximum size of the data queue. For more information about the data queue, see the section [The Engagement Analytics](#page-11-1) Data Queue. The default value is now 10,000.

#### **Warning**

The size of the Engagement Analytics data queue cannot exceed memory available to ASP.NET. Reaching the data queue limit does not always indicate an inadequate queue size. Reaching the queue limit may indicate inadequate hardware to service peak load, an aggressive robot, or other factors.

#### **The Analytics.PerformLookup Setting**

The value attribute of the /configuration/sitecore/settings/setting element in web.config with name Analytics.PerformLookup specifies whether the instance performs reverse DNS and GeoIP lookups. Only one of the Sitecore instances connected to an Analytics database should perform lookups.

#### **Important**

Most GeoIP lookup providers, including the MaxMind provider, require Internet access to perform GeoIP lookups. Set Analytics. PerformLookup to false in environments without Internet access.

#### **The Analytics.PerformLookup.Interval Setting**

The value attribute of the /configuration/sitecore/settings/setting element in web.config with name Analytics.PerformLookup.Interval controls the interval between lookup operations.

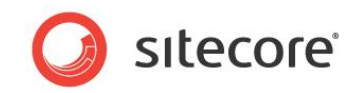

#### **The Analytics.ReverseDnsLookupTimeout Setting**

The value attribute of the /configuration/sitecore/settings/setting element in web.config with name Analytics.ReverseDnsLookupTimeout specifies a number of milliseconds to allow for reverse DNS lookup operations.

#### **The Analytics.Robots.IgnoreRobots Setting**

The value attribute of the /configuration/sitecore/settings/setting element in web.config with name Analytics.Robots.IgnoreRobots, when set to true, specifies that visit data from requests detected as robots will not be written to the database.

#### **The Analytics.Robots.IgnoreAutoRobots Setting**

The value attribute of the /configuration/sitecore/settings/setting element in web.config with name Analytics. IgnoreAutoRobots, when set to true, specifies that visit data from requests detected as auto robots will not be written to the database.

#### **The Analytics.Sampling.Percentage Setting**

The value attribute of the /configuration/sitecore/settings/setting element in web.config with name Analytics. Sampling. Percentage specifies the percentage of visits that should be collected in the Analytics database. The default is 100, all data for all visits will be collected.

#### **The Analytics.TrackerChanges.FlushInterval Setting**

The value attribute of the /configuration/sitecore/settings/setting element in web.config with name Analytics.TrackerChanges.FlushInterval specifies how frequently analytics tracking data is flushed from memory to the database.

#### **The Analytics.TrackerChanges.MaxRows Setting**

The value attribute of the /configuration/sitecore/settings/setting element in web.config with name Analytics.TrackerChanges.MaxRows specifies how many rows of analytics tracking data is held in memory before the data is flushed from memory to the database.

#### **The Analytics.TrackerChanges.Sleep Setting**

The value attribute of the /configuration/sitecore/settings/setting element in web.config with name Analytics.TrackerChanges.Sleep specifies the tracker changes queue inactive period.

#### **The Analytics.UpdateBatchSize Setting**

The value attribute of the /configuration/sitecore/settings/setting element in web.config with name Analytics.UpdateBatchSize specifies the number of SQL requests to include in a batch operation.

#### **The Analytics.UseBulkCopy Setting**

The value attribute of the /configuration/sitecore/settings/setting element in web.config with name Analytics.UseBulkCopy specifies whether or not a bulk copy operation should be used to insert rows into the database.

#### **The Analytics.Automation.BatchSize Setting**

The value attribute of the /configuration/sitecore/settings/setting element in web.config with name Analytics.Automation.BatchSize specifies the number of records to process in a batch.

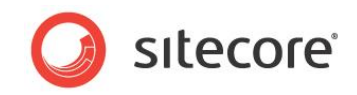

#### **The Analytics.Automation.Interval Setting**

The value attribute of the /configuration/sitecore/settings/setting element in web.config with name Analytics.Automation.Interval specifies how frequently the workflow worker process runs.

#### **The Analytics.Automation.MachineName Setting**

The value attribute of the /configuration/sitecore/settings/setting element in web.config with name Analytics.Automation.MachineName specifies the name of the server that the workflow engine runs on.

#### **The Analytics.Automation.Threads Setting**

The value attribute of the /configuration/sitecore/settings/setting element in web.config with name Analytics.Automation.Threads specifies the number of threads used by the workflow engine.

### <span id="page-18-0"></span>**3.3.1 Additional Engagement Analytics Settings**

The configuration file entries described in this section are not included in the Sitecore. Analytics.config file that is provided during DMS installation. You must add these entries yourself to enable the related functionality.

### <span id="page-18-1"></span>**The Analytics.Patterns.MinimalProfileScoreCount Setting**

If you are using Pattern Cards you must add the following line to Sitecore. Analytics.config file, configuration/sitecore/settings section:

<setting name= "Analytics.Patterns.MinimalProfileScoreCount" value= "3" />

The value attribute of this setting specifies how many pages need to be accessed during a visit before pattern matching behavior begins. For example, if the  $value=" 3"$  then pattern matching will begin when the number of pages visited is greater than 3.

For more information about Profiles, Profile Cards and Pattern Cards see the *Sitecore Marketing Operations Cookbook*.

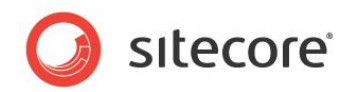

### <span id="page-19-0"></span>**3.4 The Analytics Provider**

To update the default Analytics provider to store Engagement Analytics data in a system other than the default Sitecore Analytics database, implement a custom Analytics provider class that provides the same signature as the default Analytics provider.

#### Then, either update the  $type$  attribute of the

/configuration/sitecore/dataAdapterManager/providers/add element in Sitecore.Analytics.config with name="default" to reference your class, or add an additional  $\langle \text{add} \rangle$  element within the  $\langle \text{provides} \rangle$  element, give it a unique name and update the type attribute to reference your provider, and set the default Provider attribute of the <dataAdapterManager> element to that name.

```
<dataAdapterManager defaultProvider="default">
      <providers>
         <clear/>
         <add name="default" type="Sitecore.Analytics.Data.DataAccess.DataAdapters.
          Sql.SqlServer.SqlServerDataAdapterProvider, Sitecore.Analytics"/>
      </providers>
</dataAdapterManager>
```
#### **Important**

Your Analytics provider must provide the same signature as the default Analytics provider.

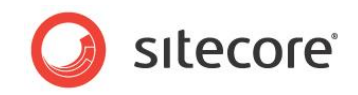

### <span id="page-20-0"></span>**3.5 The GeoIP Lookup Provider**

The type attribute of the /configuration/sitecore/lookupManager/providers/add element in web.config with name default specifies the GeoIP lookup provider.

### <span id="page-20-1"></span>**3.5.1 How to Implement a GeoIP Lookup Provider**

To implement a custom GeoIP lookup provider:

- 1. In the Visual Studio web application project, create a class that inherits from the Sitecore.Analytics.Lookups.LookupProviderBase class.
- 2. In the new class, implement the GetInformationByIp() method.
- 3. In the /configuration/sitecore/lookupManager/providers/add element in the web.config file, update the type attribute to reference the new class.

### <span id="page-20-2"></span>**3.5.2 MaxMind GeoIP Lookup Provider Settings**

To use the MaxMind GeoIP lookup provider, configure the settings described in this section, and then set the type attribute of the /configuration/sitecore/lookupManager/providers/add element in web.config with name default set to the following value:

Sitecore.Analytics.Lookups.MaxMindProvider, Sitecore.Analytics

While Engagement Analytics comes with a number of free lookups for testing and implementation convenience, and to ensure that you can utilize CEP capabilities from day one, the free batch of lookups will expire and additional lookups must be purchased from MaxMind.

For information on signing up with MaxMind and purchasing more lookups, refer to the following page: [http://sdn.sitecore.net/Products/OMS/MaxMind.aspx.](http://sdn.sitecore.net/Products/OMS/MaxMind.aspx)

#### **Important**

If you use the paid MaxMind GeoIP lookup service, you must change the  $MaxMid.Ur1$  setting to the URL provided to you by MaxMind. For more information about the  $MaxMid.Ur1$  setting, see the section *[The MaxMind.Url Setting](#page-21-1)*.

For assistance on any issues about using the GeoIP web service within Sitecore CMS, please contact MaxMind's support department at [support@maxmind.com](mailto:msupport@maxmind.com) or use the chat service that is available on [www.maxmind.com](http://www.maxmind.com/) between 9:30 - 17:00 Eastern Time, Monday to Friday.

All messages received during normal business hours receive a timely, same day response. All other messages receive a response during the next business day.

#### **Note**

You can use your MaxMind-Sitecore license key to purchase additional queries at [www.maxmind.com/app/sitecore.](https://www.maxmind.com/app/sitecore)

### <span id="page-20-3"></span>**The MaxMind.Encoding Setting**

The value attribute of the /configuration/sitecore/settings/setting element in web.config with name MaxMind.Encoding controls the page encoding used by the MaxMind GeoIP lookup provider.

### <span id="page-20-4"></span>**The MaxMind.Format Setting**

The value attribute of the /configuration/sitecore/settings/setting element in web.config with name MaxMind.Format controls the format used by the MaxMind GeoIP lookup provider.

*Sitecore® is a registered trademark. All other brand and product names are the property of their respective holders. The contents of this document are the property of Sitecore. Copyright © 2001-2013 Sitecore. All rights reserved.*

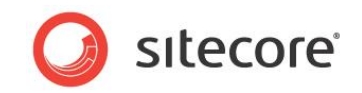

### <span id="page-21-0"></span>**The MaxMind.SecurityToken Setting**

The value attribute of the /configuration/sitecore/settings/setting element in web.config with name MaxMind. SecurityToken controls the security used by the MaxMind GeoIP lookup provider.

### <span id="page-21-1"></span>**The MaxMind.Url Setting**

The value attribute of the /configuration/sitecore/settings/setting element in web.config with name MaxMind.Url controls the URL used by the MaxMind GeoIP lookup provider.

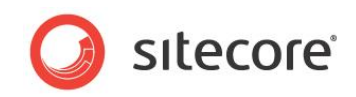

### <span id="page-22-0"></span>**3.6 The Site Definition enableAnalytics Attribute**

To enable or disable capturing of Engagement Analytics data for each web site, you can set the enableAnalytics attribute of the appropriate /configuration/sitecore/sites/site element in web.config to true or false.

#### **Tip**

If you separate content management from content delivery, to prevent capturing analytics data in the content management environment, in the content management environment, set the enableAnalytics attribute to false for all logical sites.

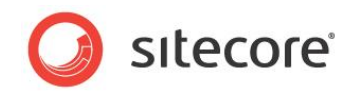

### <span id="page-23-0"></span>**3.7 Using Separate Databases for Collecting Data and Reporting in Sitecore DMS**

With the release of Sitecore 6.6, Sitecore supports the use of separate databases for collecting data and for reporting. This implementation improves the performance of both writing data to the database and extracting data from the database. The collection database — *Sitecore\_Analytics* — has been optimized for writing data and for the limited extraction of data. The reporting database is optimized for the mass extraction of data.

Further performance improvements can be gained by deploying the collection and reporting databases on separate physical servers.

You can improve performance even further by setting up a dedicated automation database that is shared between the Content Delivery (CD) and the Content Management (CM) environments and distributes the load between the physical SQL servers.

### <span id="page-23-1"></span>**3.7.1 Transferring Data**

Data transfer between the collection and reporting database is performed by an SSIS package which is run periodically by a SQL Server Agent Scheduled Job.

The SSIS package is called *Sitecore DMS Data Transfer Package.* You can download the latest version of this package from the Sitecore 6.6 section of the SDN.

The SSIS package allows you to configure the following parameters:

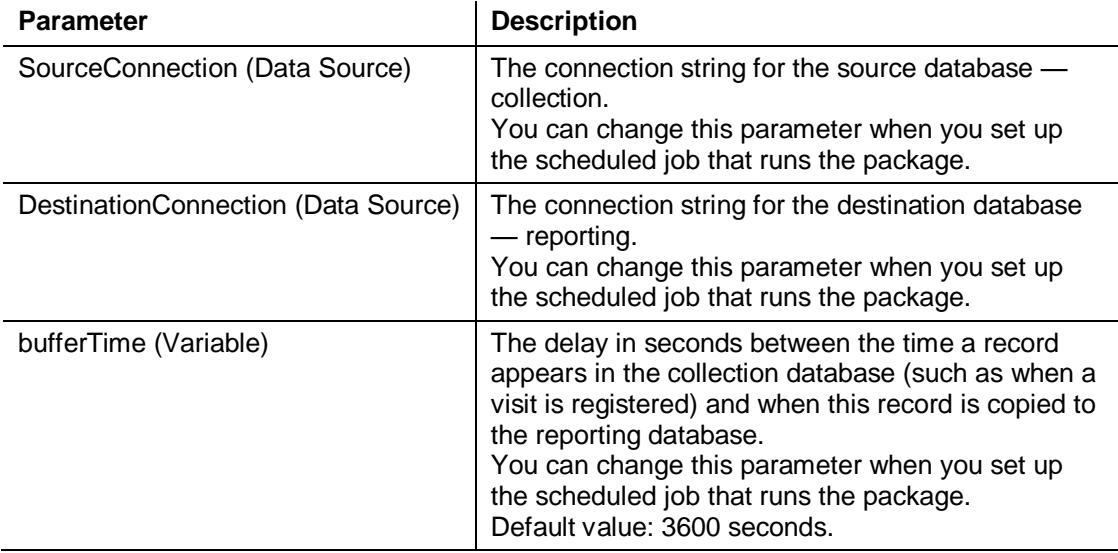

The following schedule sets up the package so that it is run every night at 23.00. This prepares the data for another background job that is executed in the DMS (Reporting) database every night at 23.30 and updates the summary information in the Executive Insight Dashboard and in the Engagement Analytics reports.

Schedule for DMS background jobs:

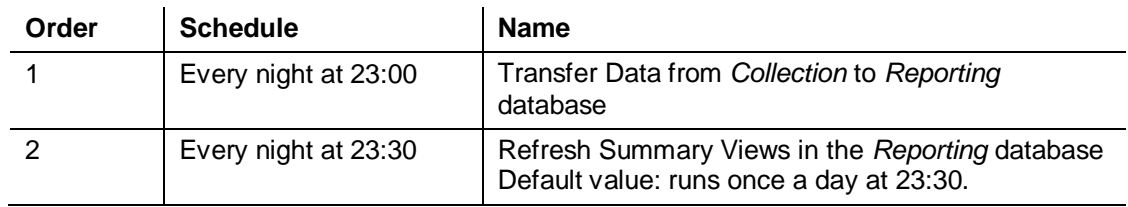

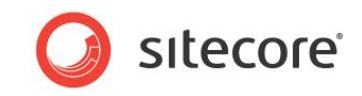

The database administrator can change the schedules of both jobs, but they must be executed in this order. You must also allow enough time for the first job to finish before the second job starts, otherwise the performance of the second job may suffer.

The second DMS background job refreshes the summary information in the Executive Insight Dashboard and in the Engagement Analytics reports after you update the data in the *Reporting* database.

You specify the schedule for this background job in the Sitecore. Analytics. Config file, in the scheduling section:

```
<agent type="Sitecore.Analytics.Tasks.UpdateReportsSummaryTask, Sitecore.Analytics" 
method="Run" interval="00:00:00">
<UpdateReportsSummaryAt>23:30:00</UpdateReportsSummaryAt>
</agent>
```
### <span id="page-24-0"></span>**3.7.2 Configuring Sitecore to use Separate Databases for Collecting and Reporting**

The following instructions assume that the:

- Existing DMS database is called *Sitecore\_Analytics* and is used as the collection database.
- New Reporting DMS database is called *Sitecore\_Reporting*.
- New Automations EAS database is called *Sitecore\_Automations*.

#### <span id="page-24-1"></span>**Overview**

To configure Sitecore DMS to use separate databases for collecting data and reporting, you must:

- 1. Make a copy of your *Sitecore\_Analytics* database and call it *Sitecore\_Reporting*.
- 2. Deploy the *Sitecore DMS Data Transfer Package* on SQL Server.
- 3. Start SQL Server Management Studio, connect to the *Sitecore\_Analytics* database and execute DatabaseAddon.sql from *Sitecore DMS Data Transfer Package*.

This prepares the *Sitecore\_Analytics* database for the SSIS package.

- 4. Set up a scheduled job to transfer data from *Sitecore\_Analytics* to *Sitecore\_Reporting* database.
- 5. Reconfigure the Sitecore CMS instances to use the following connection strings:
	- o <add name="analytics" connectionString="…Sitecore\_Analytics"/>
	- o <add name="reporting" connectionString="…Sitecore\_Reporting"/>
- 6. If necessary, set up a dedicated automations database.

<span id="page-24-2"></span>The following sections describe the more complicated steps in detail.

#### **Deploying the Sitecore DMS Data Transfer Package on SQL Server**

1. Unzip the *Sitecore DMS Data Transfer Package*.

Place it in a folder on the same server as the SQL Server instance where the *Sitecore\_Reporting* database is deployed.

2. Double-click [MoveAnalyticsData.SSISDeploymentManifest] and the **Package Installation Wizard** opens.

This wizard will guide you through the installation process.

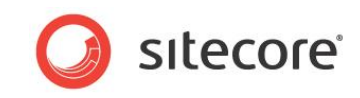

3. In the **Deploy SSIS Packages** window, select **SQL Server deployment**.

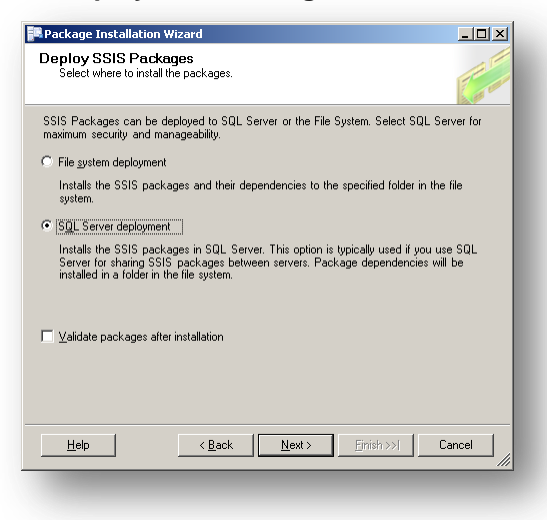

4. In the **Specify Target SQL Server** window, enter the server name and credentials that you want to use.

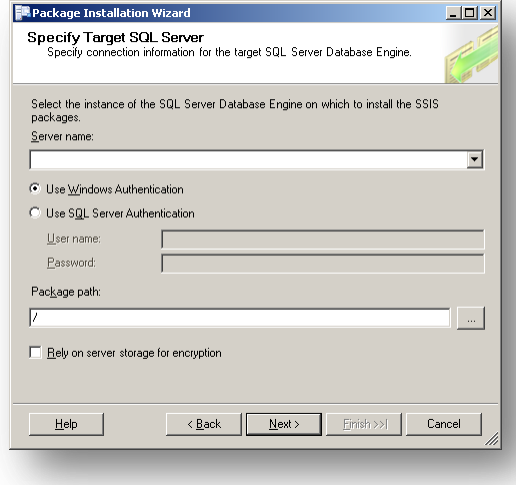

5. In the **Package path** field specify / as the path.

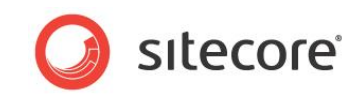

6. In the **Select Installation Folder** window, select the installation path that you want to use for the SSIS package.

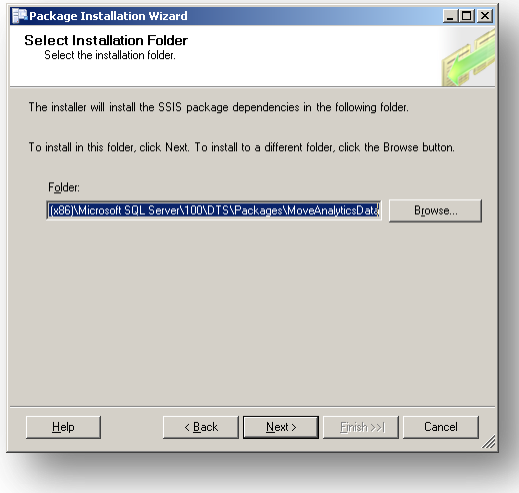

7. Complete the installation wizard and install the package.

#### <span id="page-26-0"></span>**Setting up a Scheduled Job**

After you have installed the SSIS package, you can set up a scheduled job to transfer data from the *Sitecore\_Analytics* database to the *Sitecore\_Reporting* database.

To set up a scheduled job:

1. Open SQL Server Management Studio and connect to the SQL Server instance where the *Sitecore\_Reporting* database is deployed.

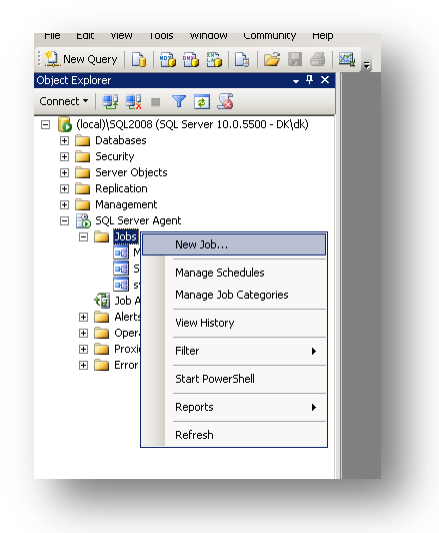

2. In the **Object Explorer**, expand the *SQL Server Agent* node.

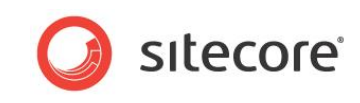

3. Right-click the *Jobs* node and then click select **New Job…**

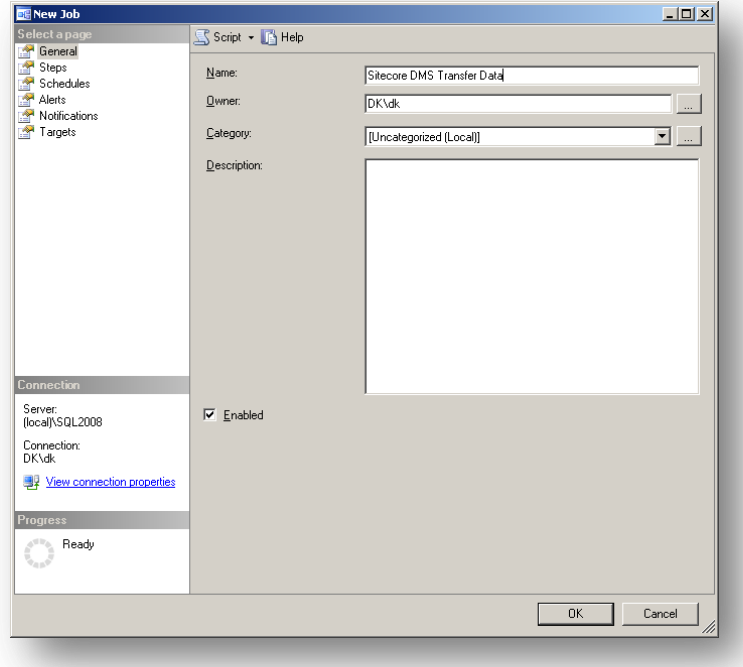

- 4. In the **New Job** dialog box, give the job a unique name.
- 5. In the **Select a page** panel, click *Steps.*

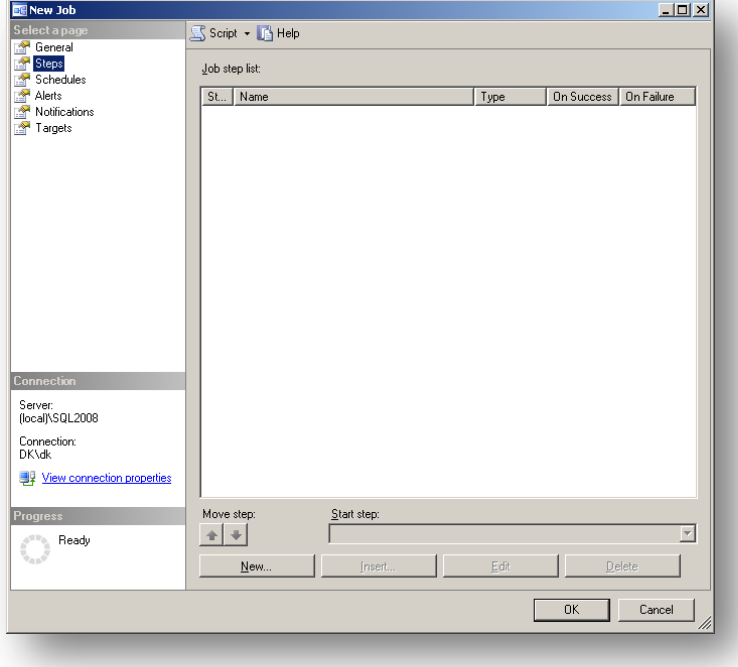

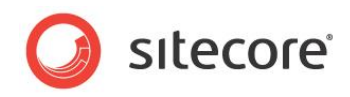

6. Click **New…** to create a new step.

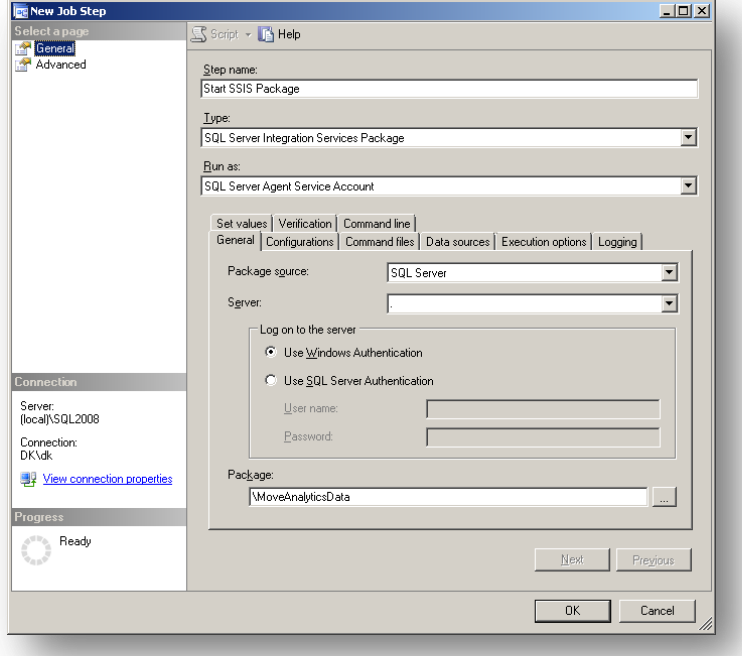

- 7. In the **New Job Step** dialog box, in the **Step name** field, give the step a unique name.
- 8. In the **Type** field, select *SQL Server Integration Services Package*.
- 9. On the **General** tab, in the **Package source** field, select *SQL Server*.
- 10. In the **Server** field, select the instance of SQL Server instance where the package is deployed.
- 11. In the **Log on to server** section, select the type of authentication that you want to use and enter the appropriate credentials for the SQL Server instance.
- 12. In the **Package** field, click the browse button and select the package.

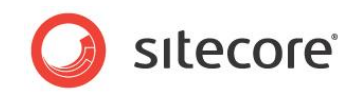

13. Click the **Execution options** tab.

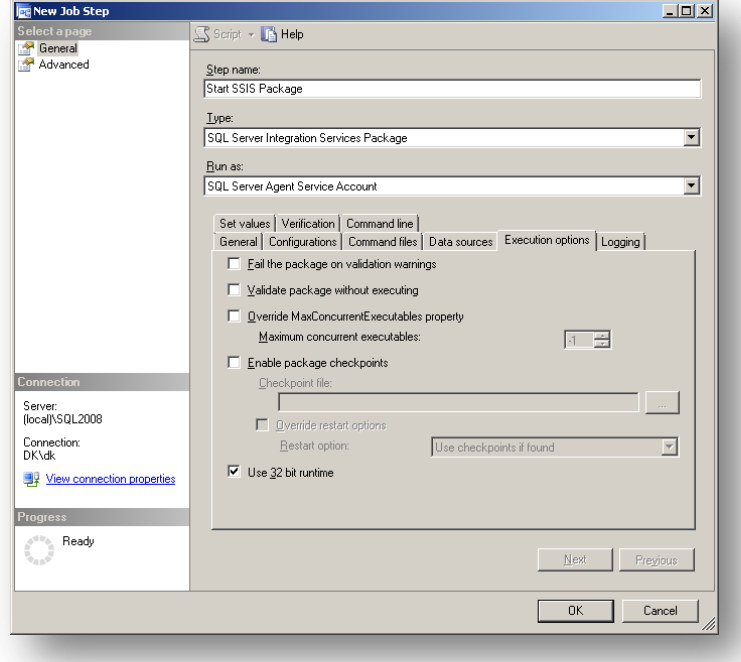

- 14. Select the **Use 32 bit runtime** checkbox.
- 15. Click the **Data Sources** tab.

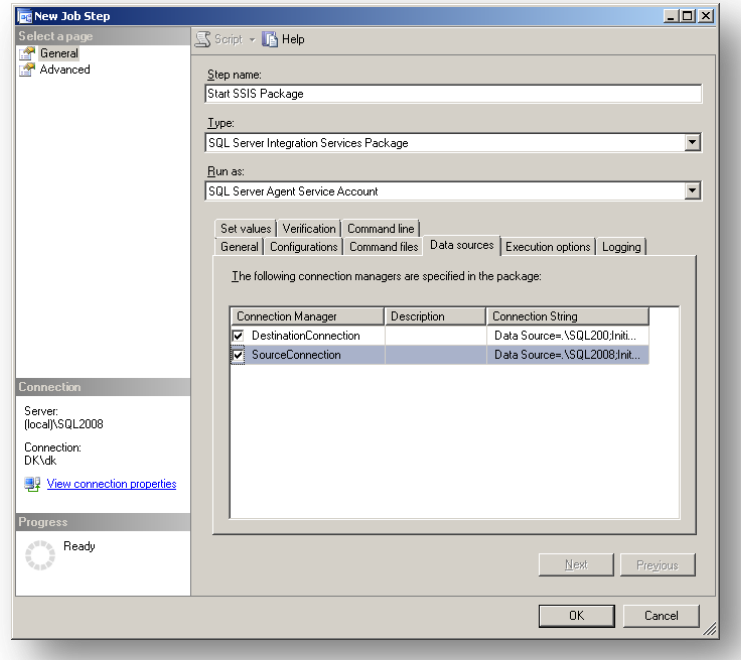

- 16. Select the *DestinationConnection* and the *SourceConnection* connection managers.
- 17. Specify the connection strings for the destination database (*Sitecore\_Reporting*) and the source database (*Sitecore\_Analytics*).

*Sitecore® is a registered trademark. All other brand and product names are the property of their respective holders. The contents of this document are the property of Sitecore. Copyright © 2001-2013 Sitecore. All rights reserved.*

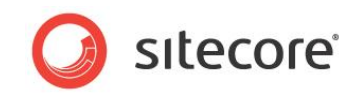

The connection strings should have the following format:

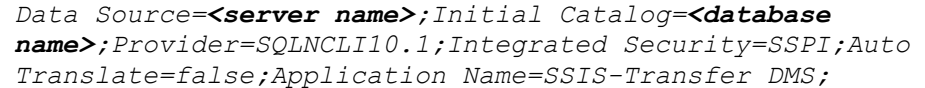

- 18. Replace the values in brackets with the real names of the server and the database.
- 19. If you need to change the *bufferTime* variable, click the **Set values** tab.

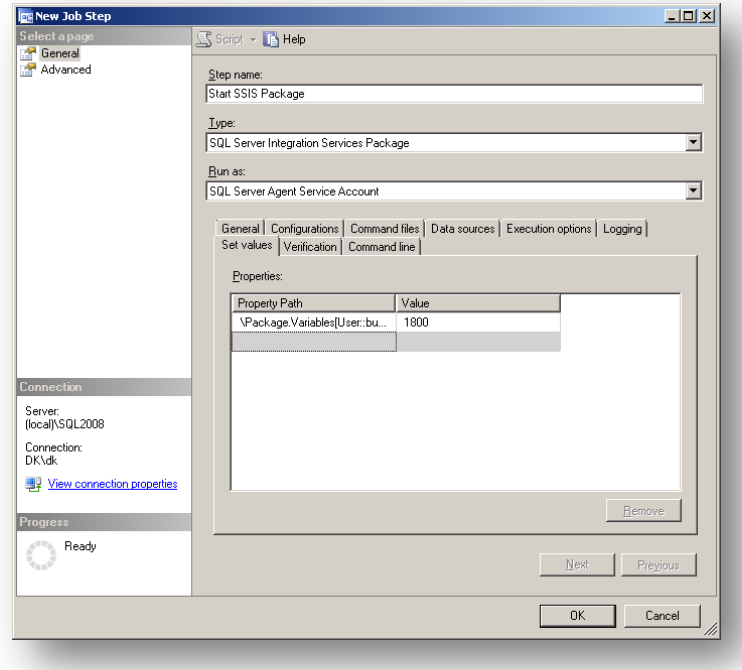

The *bufferTime* variable defines the delay in seconds between the time a record appears in the collection database (such as when a visit is registered) and when this record is copied to the reporting database.

- 20. In the **Properties** field, in the **Property Path** column, enter \Package.Variables[User::bufferTime].Properties[Value].
- 21. In the **Value** column, enter the value that you think is appropriate.
- 22. Click **OK** to return to the **New Job** dialog box.

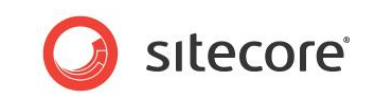

23. In the **New Job** dialog box, in the **Select a page** panel, click *Schedule* and then click **New** to open the **New Job Schedule** dialog box.

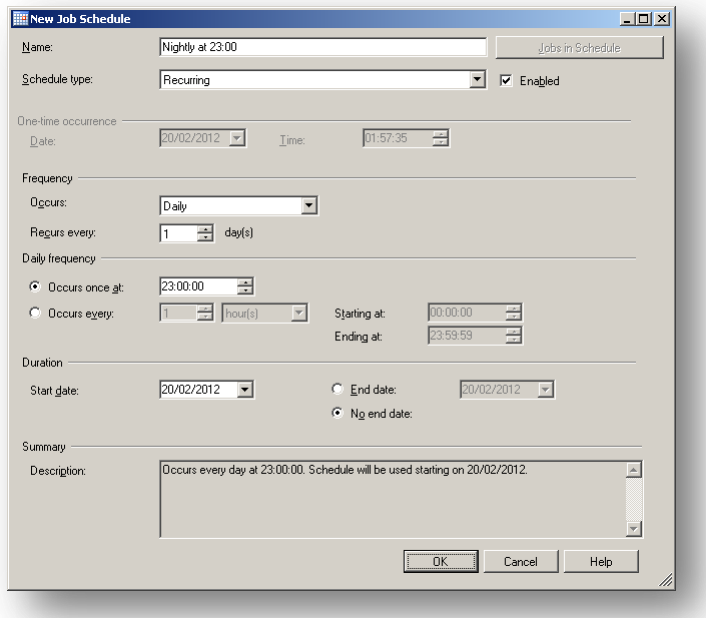

- 24. Set up a schedule to run every day at, for example, 23:00.
- 25. Click **OK** to return to the **New Job** dialog.
- 26. Click **OK** to create the job.

#### <span id="page-31-0"></span>**Setting up a Dedicated Automations Database**

To set up a dedicated automations database:

- 1. Make a copy of the *Sitecore\_Analytics* database and call it *Sitecore\_Automations*.
- 2. Configure the connection strings in both the CM and the CD environments:

<add name="automations" connectionString="...Sitecore Automations" >

3. In the *Sitecore\_Analytics* database, to clear the *AutomationStates* table, execute the following statement:

DELETE FROM [AutomationStates];

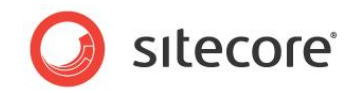

### <span id="page-32-0"></span>**3.8 Setting Up a SQL Server Agent to Refresh the Report Summary Data in the Sitecore\_Analytics Database**

The information in this section is applies to Sitecore 6.6 or later.

The Sitecore.Analytics.config file contains a setting called UpdateReportsSummaryTask that specifies that a SQL Agent should refresh the report summary data in the *Sitecore\_Analytics*  database. This setting is the default method for automatically refreshing the views.

For more information about the UpdateReportsSummaryTask setting, see the section *[Using](#page-23-0)  [Separate Databases for Collecting Data and Reporting in Sitecore DMS](#page-23-0)*.

However you can also configure a SQL Server Agent job to perform this task. This SQL Server Agent job is a more manageable, reliable, and configurable method for automatically refreshing the views.

This SQL Server Agent job ensures that the latest data is available in your reports and in the dashboards.

#### **Prerequisites**

- SQL Server Standard Edition or higher.
- Download the DMS660 Job.sql script from the Sitecore 6.6 section of the SDN.

#### **Note**

SQL Server Express Edition does not support SQL Server Agent.

#### **Configuration**

1. To create the update job, in your *Sitecore\_Analytics* database, execute DMS660\_Job.sql.

This creates a job called *Refresh Summary Views (<name of your Sitecore\_Analytics database>)*.

- 2. Adjust the job schedule to meet the requirements of your solution specify when the job should be executed and the interval that SQL Server should wait for the job to complete before shutting down.
- 3. Run the job and verify that it executes correctly.
- 4. Open the Sitecore. Analytics. config file.

```
This file is stored in the C:\inetpub\wwwroot\Your Sitecore 
Installation\Website\App_Config\Include folder.
```
5. Comment out the definition of the agent type —

Sitecore.Analytics.Tasks.UpdateReportsSummaryTask.

```
<scheduling>
              <agent type="Sitecore.Analytics.Tasks.EmailReportsTask, Sitecore.Analytics" 
method="Run" interval="1:00:00">
                <DatabaseName>master</DatabaseName>
              </agent>
       <agent type="Sitecore.Analytics.Tasks.SubscriptionTask, Sitecore.Analytics"
method="Run" interval="00:15:00">
                <Minutes>15</Minutes>
              </agent>
              <!--<agent type="Sitecore.Analytics.Tasks.UpdateReportsSummaryTask, 
Sitecore.Analytics" method="Run" interval="00:30:00">
                <UpdateReportsSummaryAt>23:30:00</UpdateReportsSummaryAt>
              </agent>-->
            </scheduling>
```
This new SQL Server Agent job and the agent defined in the Sitecore.Analytics.config file perform the same task.

*Sitecore® is a registered trademark. All other brand and product names are the property of their respective holders. The contents of this document are the property of Sitecore. Copyright © 2001-2013 Sitecore. All rights reserved.*

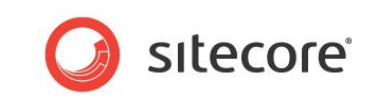

If you are running on SQL Server Express, you must use the agent defined in the Sitecore.Analytics.config file.

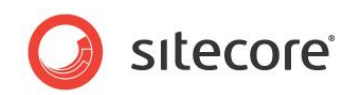

### <span id="page-34-0"></span>**3.9 Executive Dashboard Configuration Files**

The Sitecore dashboards use several separate configuration files:

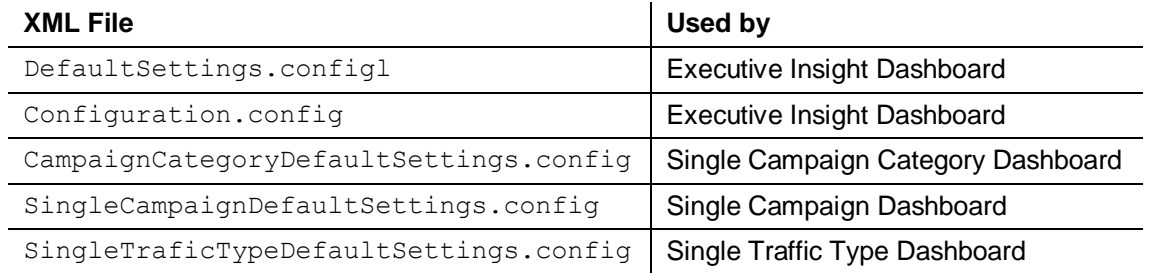

Each of these files has the same format but they contain different settings.

The DefaultSettings.config file contains several settings that you can use to specify the properties that are sent to the Executive Insight Dashboard. When the dashboard application asks the Integration web handler to return the default settings, it sends the path to the file — defined in the Configuration.config — together with the appropriate query string parameter.

There are three query string parameters:

- <SingleCampaignDefautSettingUrl value="/data/SingleCampaignDefaultSettings.config"/>
- <SingleTrafficTypeDefautSettingUrl value="/data/SingleTrafficTypeDefaultSettings.config"/>
- <CampaignCategoryDefautSettingUrl
- value="/data/CampaignCategoryDefaultSettings.config"/>

Sitecore developers can use these parameters to override the default setting values or redirect to a different default settings file.

The settings in these config files allow you to define various features in the dashboards including:

- The time range of the data that the dashboards should use.
- The websites that the dashboards should display data for.
- The default website and the default language that the dashboards should use.
- The dashboards that should be available
- The default dashboard.

The configuraton.config file is stored in the

\Website\sitecore\shell\Applications\Reports\Dashboard folder of your installation.

The settings in the configuraton.config file include:

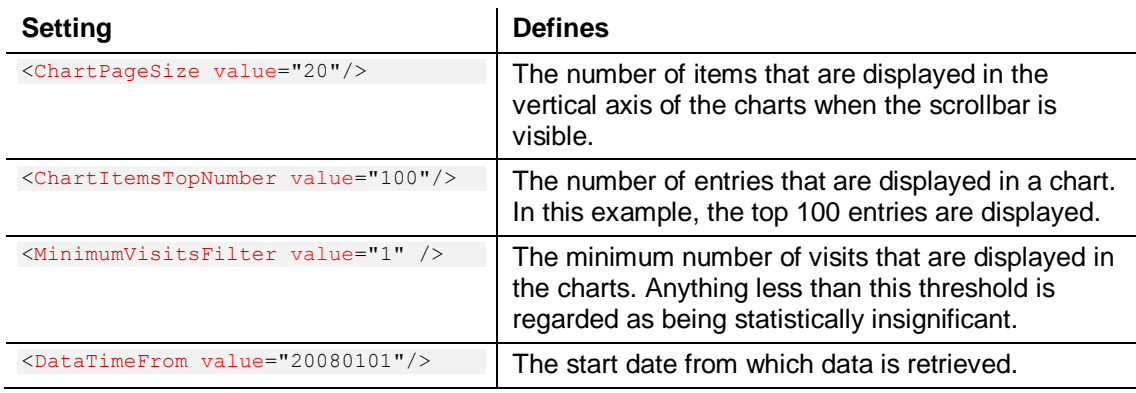

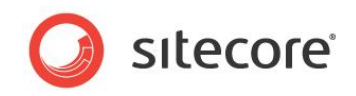

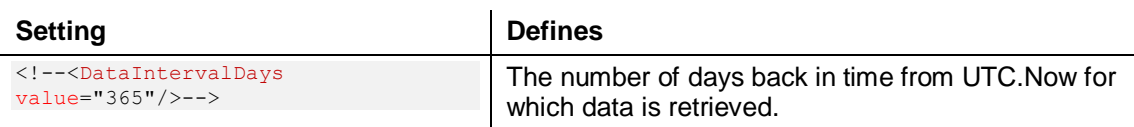

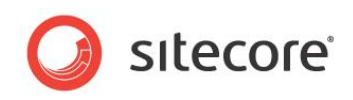

## **Chapter 4**

## <span id="page-36-0"></span>**The Sitecore.Analytics API**

This chapter describes the Sitecore.Analytics Application Programming Interface (API).

This chapter contains the following sections:

[Sitecore.Analytics API Overview](#page-37-0)

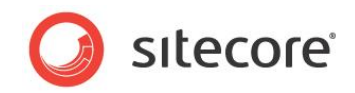

### <span id="page-37-0"></span>**4.1 Sitecore.Analytics API Overview**

To use the Sitecore.Analytics APIs, in the Visual Studio project, add a reference to the Sitecore.Analytics.dll assembly in the /bin folder within the document root of the Sitecore solution website. For more information about the Engagement Analytics API see the *Sitecore Engagement Analytics API Cookbook*.

#### **Warning**

In the Visual Studio project, set the *Copy Local* property of all references in the project to assemblies in the /bin folder to False. If you do not set the *Copy Local* property of a referenced assembly to False, Visual Studio can delete assemblies from the /bin folder, causing Sitecore to fail.

### <span id="page-37-1"></span>**4.1.1 Sitecore.Analytics.Tracker**

The Sitecore. Analytics. Tracker static class provides access to the Tracker. DataContext property. The Sitecore.Analytics.Tracker.IsActive property indicates whether analytics are enabled for the current request.

#### <span id="page-37-2"></span>**Sitecore.Analytics.Tracker.CurrentPage**

The Sitecore.Analytics.Tracker.CurrentPage class represents a page in a visit. You can associate events with the previous, current, and next pages in the visit.

#### <span id="page-37-3"></span>**Sitecore.Analytics.Tracker.CurrentVisit**

The Sitecore. Analytics. Tracker. CurrentVisit class represents activity during the current visit.

### <span id="page-37-4"></span>**4.1.2 Sitecore.Analytics.TrackerDataContext**

The Sitecore.Analytics.TrackerDataContext provides information about the current visit including PageEvents, Pages, Campaigns, GeoIps, and Tags.

#### <span id="page-37-5"></span>**Sitecore.Analytics.TrackerDataContent.Tags**

You can use the Sitecore. Analytics. TrackerDataContext. Tags collection to access Engagement Analytics tags. The tags collection consists of name-value pairs that you can assign programmatically.

### <span id="page-37-6"></span>**4.1.3 The VisitorIdentification Web Control**

The VisitorIdentification web control helps the Sitecore analytics engine identify robots. The VisitorIdentification web control generates an HTML <link> element that references an empty CSS resource. The Engagement Analytics engine uses this request to help differentiate robots from actual users. For more information about automatic robot detection, see the section *[Automatic](#page-8-0)  [Robot Detection.](#page-8-0)*

#### **Important**

To assist the Engagement Analytics engine in robot identification, include the VisitorIdentification web control in the HTML <head> section of all of your layouts. For example:

```
<sc:VisitorIdentification runat="server" />
```
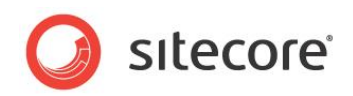

## <span id="page-38-1"></span>**Chapter 5**

## <span id="page-38-0"></span>**Engagement Analytics Troubleshooting**

This chapter provides instructions to troubleshoot issues with the Engagement Analytics engine.

This chapter contains the following sections:

Engagement Analytics [Troubleshooting Overview](#page-39-0)

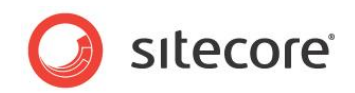

### <span id="page-39-0"></span>**5.1 Engagement Analytics Troubleshooting Overview**

Use the information in the following sections to troubleshoot issues with the Engagement Analytics engine.

### <span id="page-39-1"></span>**5.1.1 Sitecore Logs**

Always begin troubleshooting by investigating the Sitecore log files in the directory specified by the value attribute / configuration/sitecore/settings/setting element in web.config with name LogFolder.

### <span id="page-39-2"></span>**5.1.2 Engagement Analytics Control Panel**

The **Engagement Analytics** section of the **Control Panel** in the Sitecore desktop provides information about reverse DNS and GeoIP lookup success and failure.

To determine if Sitecore is able to perform reverse DNS and GeoIP lookups:

- 1. In the Sitecore Desktop, click the **Sitecore** button. The **Sitecore** menu appears.
- 2. In the **Sitecore** menu, click **Control Panel**. The **Control Panel** appears within the Sitecore Desktop.
- 3. In the **Control Panel**, click **Analytics**. The **Engagement Analytics Control Panel** appears.
- 4. In the **Engagement Analytics Control Panel**, click **Refresh Lookups** and complete the wizard that appears.
- 5. In the **Engagement Analytics Control Panel**, click **Retrieve Status Information**. The **Analytics Status Information** report appears in the Sitecore Desktop.
- 6. In the **Analytics Status Information** report, if **Latest Success** for Requests does not indicate a recent date and time, or if **Latest Failure** for Requests indicates a recent date and time, then the system exceeded the event queue.

#### **Note**

If a reverse DNS lookup or GeoIP lookup operation times out or otherwise fails, information obtained from the reverse DNS lookup provider does not appear in Engagement Analytics reports. Check the configuration of the GeoIP lookup provider, confirm that the system has Internet access, and investigate the Sitecore log for more information.

Other options in the Engagement Analytics section of the Sitecore Desktop Control Panel enable you to Copy Configuration Data from the Analytics database to the Master database and to Update Visitor Classifications.